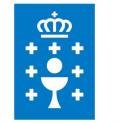

# **1. DATOS DA ACTIVIDADE**

**NOME:** Introdución á informática. O procesador de textos Word 2010 - Proba de avaliación

**GRUPO:** Programa de autoformación

**ÁREA:** Programa de autoformación

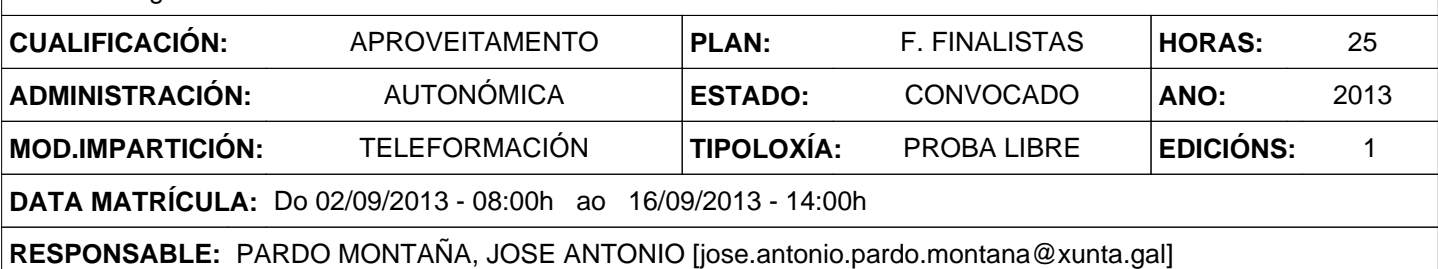

# **2. DESCRICIÓNS**

## **DESCRICIÓN CURSO**

Coñecemento xeral das tecnoloxías da información e as comunicacións (TIC), con especial referencia aos sistema informáticos e ás redes de telecomunicación. Conceptos sobre a aplicación da informática no ámbito da administración de Xustiza: visión ética das TIC. Aplicación das TIC ao desempeño profesional: o procesador de textos Word 2010 (edición e formatado, imaxes e táboas).

#### **DESTINATARIOS**

Empregados públicos da Administración autónomica galega.

## **PROGRAMA**

Microsoft Word 2010: a)Módulo I: Introdución a Microsoft Word 2010.- Portada. Obxectivos. Introdución. Executar Word. A contorna de traballo: A folla de papel, a barra de título, a barra de ferramentas de acceso rápido, os botóns de control de xanela, fita de opcións, barra de desprazamento, barras de regra, barra de estado. Novo Documento. Abrir un Documento. Gardar un Documento. b)Módulo II: Introdución e edición de Texto.- Obxectivos. Inserción de texto. Eliminar texto. Desprazamento polo documento. Seleccionar texto. Cortar, copiar e colar. Buscar e substituír. Desfacer e refacer. c)Módulo III: Formatado do texto no documento.- Obxectivos. Formatos de carácter. Formatos de parágrafo. Aliñamento. Sangrías e espazamento. Bordos e cor de fondo. Numeración e viñetas. Temas, estilos e táboa de contidos. d)Módulo IV: Manexo de imaxes no texto.- Obxectivos. Inserir imaxe dende arquivo. Inserir imaxes predeseñadas. Capturar unha pantalla. Modificar tamaño, rotación e escala. Recortar. Posición. Axustar texto. Estilos rápidos. Bordos e efectos de imaxe. Axuste de formato. Práctica. e)Módulo V: Configuración e formatado de páxina.- Obxectivos. Deseño de páxina. Seccións. Cabeceira e pé de páxina. Columnas. Imprimir un documento. f)Módulo VI: Táboas.- Obxectivos. Tabulacións. Cadro de diálogo de tabulacións. Táboas. Filas, columnas e celas. Seleccionar cela. Seleccionar filas e columnas. Mover e modificar a táboa. Estilos, Bordos e sombreado. Inserir contido. Combinar e dividir celas. Tamaño das celas. Aliñamento horizontal e vertical. Orientación do texto. Marxes das celas.

#### **CRITERIOS DE SELECCIÓN**

Criterios xerais da EGAP, segundo a Resolución do 4 de xaneiro de 2008, publicada no DOG núm 7 do 10 de xaneiro de 2008.

# **3. DATOS EDICIÓNS**

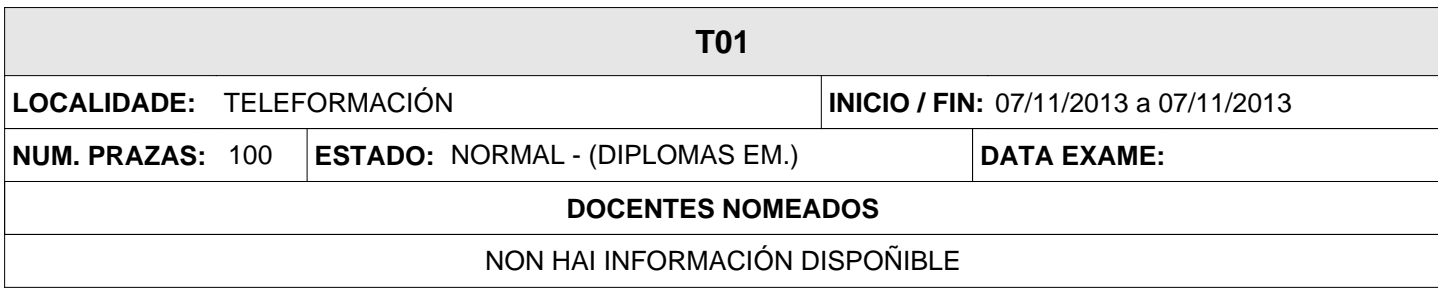